### **BAB III**

## **METODOLOGI PENELITIAN**

## **3.1. Tempat dan Waktu Penelitian**

### **3.1.1 Tempat Penelitian**

Pada penelitian ini perpustakaan yang saya jadikan tempat penelitian yaitu perpustakaan institut informatika dan bisnis darmajaya, bandar lampung, lampung, Indonesia, berikut gambar 3.1 peta institut informatika dan bisnis darmajaya.

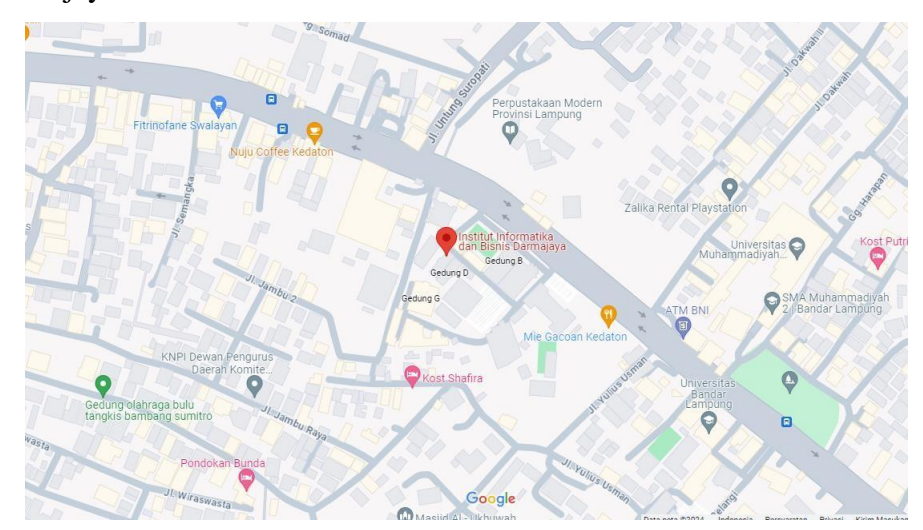

Gambar 3.1 Peta Insitut Informatika dan Bisnis Darmajaya

## **3.2. Populasi dan Sampel Penelitian**

# **3.2.1 Populasi Penelitian**

Populasi pada penelitian yakni Perpustakaan yang ada di Institut Informatika dan Bisnis Darmajaya, Bandar Lampung.

### **3.2.2 Sampel Penelitian**

sampel pada penelitian ini yakni 60 buku yang ada di perpustakaan IIB Darmajaya, Bandar Lampung.

### **3.3. Metode Pengumpulan Data**

Pada tahapan ini merupakan tahapan metode pengumpulan data untuk memperoleh informasi yang dibutuhkan dalam rangka mencapai tujuan penelitian. Pengumpulan data meliputi serangkaian Langkah wawancara, observasi dan studi literatur untuk kemudian dirancang sesuai dengan kebutuhan metode perhitungan Brute Force.

Pengumpulan data dilakukan untuk memperoleh suatu informasi yang dibutuhkan untuk mencapai tujuan dari penelitian. Tujuan penelitian diungkap dalam bentuk hipotesis atau jawaban sementara terhadap pertanyaan penelitian. Metode pengumpulan data dilakukan dengan cara dibawah ini :

1. Observasi

Observasi merupakan metode yang sering dilakukan dengan cara melakukan pengamatan secara langsung pada objek tujuan penelitian. Pengamatan secara langsung untuk memperoleh data-data yang berada di perpustakaan Institut Informatika dan Bisnis Darmajaya Bandar Lampung.

#### 2. Wawancara

Dalam mengumpulkan data penelitian ini, penulis melakukan sesi wawancara kepada staff pustakawan untuk memperoleh data dan informasi terkait perpustakaan IIB Darmajaya.

### 3. Studi Literatur

Metode ini digunakan untuk mencari sumber - sumber data yang diperlukan dalam penelitian yang biasa diperoleh dari membaca dan mengutip referensi serta jurnal penelitian yang pernah dilakukan sebelumnya yang mendukung dan berkaitan dengan penelitian.

#### **3.4. Metode Pengembangan Perangkat Lunak**

Pada tahapan pengembangan perangkat lunak, penelitian ini dilakukan dengan menggunakan metode yang telah dipilih, yaitu Metode Prototype. Proses ini juga dilakukan secara intensif untuk menspesifikasi kebutuhan perangkat lunak agar dapat memenuhi keinginan User (Pengguna). Maka dari itu dalam proses ini diperlukan pengumpulan data sebagai berikut :

### **3.4.1 Communication**

Pada tahapan komunikasi, yaitu perencanaan yang akan dilakukan mengenai apa saja ketika penelitian dimulai hingga perencanaa sesuai dengan data yang terdapat pada perpustakaan IIB Darmajaya. Langkahlangkah metode ilmiahnya sebagai berikut :

- 1. Merumuskan permasalahan Pada tahap ini, merupakan langkah awal yang fungsinya menjelaskan permasalahan dari dasar penelitian ini, kemudian perlunya mengajukan beberapa pertanyaan seputar wawancara mengenai permasalahan tersebut.
- 2. Penyusunan Rencana Penelitan Pada tahap selanjutnya, menyusun perencanaan penelitian agar kedepannya tujuan lebih jelas dan tertuju pada target yang akan di capai. Langkah yang perlu di jalankan yaitu dengan membuat tinjauan pustaka terlebih dahulu guna memperoleh data yang berhubungan dengan metode penelitian.
- 3. Kegiatan Penelitian Dari langkah diatas, tahapan ini dilakukan apabila baik dari rencana penelitian ataupun proposal nantinya telah di terima,

kemudian barulah metode penelitian dapat di jalankan. Tentunya segala macam penelitian akan menyesuaikan dari metode penelitian ataupun langkah penelitian yang akan di terapkan.

### **3.4.2 Quick Plan**

Tahapan quick plan dilakukan untuk menetapkan bagaimana perangkat lunak akan di operasikan. Hal ini berkaitan untuk menentukan perangkat keras, perangkat lunak, tampilan program dan form-form yang akan dipakai dalam pembuatan prototype. Data dari kebutuhan software yang akan diperoleh pada tahap sebelumnya, kemudian dianalisis dan menghasilkan sebuah data kebutuhan dari pengguna aplikasi. Adapun analisis kebutuhan software yang telah diperoleh adalah sebuah kebutuhan perangkat lunak yang digunakan untuk membangun sebuah sistem yang menerapkan algortima brute force dalam system pencarian di perpustakaan IIB Darmajaya sebagai berikut :

1. Perangkat Keras (Hardware)

Perangkat keras yang digunakan dalam pembuatan sistem adalah sebagai berikut :

- HDD 1TB
- SSD 1TR
- RAM 4GB
- Keyboard dan Mouse
- Monitor 14 Inch
- Intel® Core™ i5 processor
- 2. Perangkat Lunak (Software)

Perangkat keras yang digunakan dalam pembuatan sistem adalah sebagai berikut :

• System Operasi Microsoft Windows 11

- Xampp
- Visual Studio Code

### **3.4.3 Permodelan Perancangan Secara Cepat**

Pada tahapan ini, dimulai dengan perancangan desain dimulai dari Data Flow Diagram, Entity Relationship, dan yang terakhir Struktur Database (Basis Data) yang akan dibuat sebagai berikut :

### **A. Data Flow Diagram (DFD)**

Data Flow Diagram (DFD) umumnya digunakan sebagai aliran inforamasi suatu proses, atau dijadikan sebagai transportasi data mulai dari input ke output.

#### • DFD Level 0

DFD level 0 menunjukkan interaksi antara user dan pustakawan terhadap website perpustakaan IIB Darmajaya. Interaksi yang dimaksud berupa input-input yang diberikan oleh masing-masing aktor, kemudian sistem memberikan informasi sebagai output kepada user dan pustakawan. Berikut gambar 3.2 yang menjelaskan alur DFD level 0.

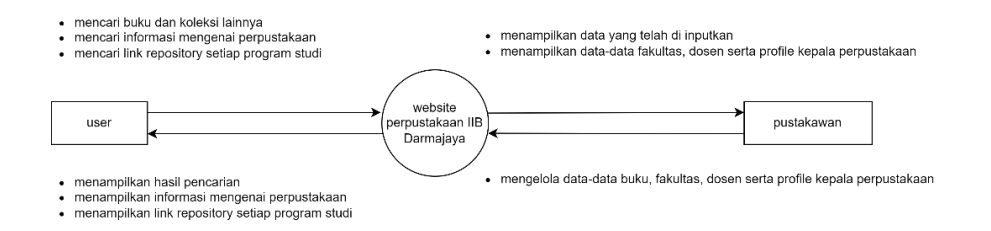

Gambar 3.2 Diagram Level 0

• DFD Level 1

DFD level 1 menunjukkan aliran data yang terjadi pada sisi user dan pustakawan. user melakukan pencarian buku. Sedangkan pustakawan menginput data-data buku serta melihat informasi buku. Berikut gambar 3.3 yang menjelaskan alur DFD level 1.

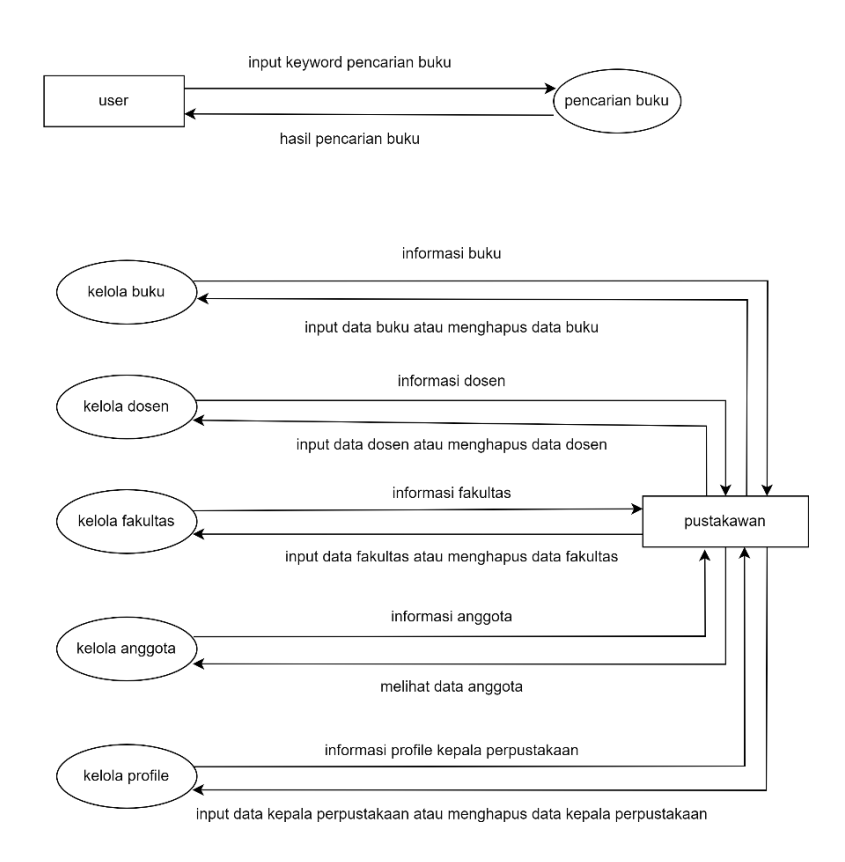

Gambar 3.3 Diagram Level 1

#### **B. Entity Relationship Diagram (ERD)**

Pada diagram ini, menampilkan semua atribut di dalamnya pada suatu entitas serta relasi. Berikut gambar 3.4 yang menjelaskan alur ERD.

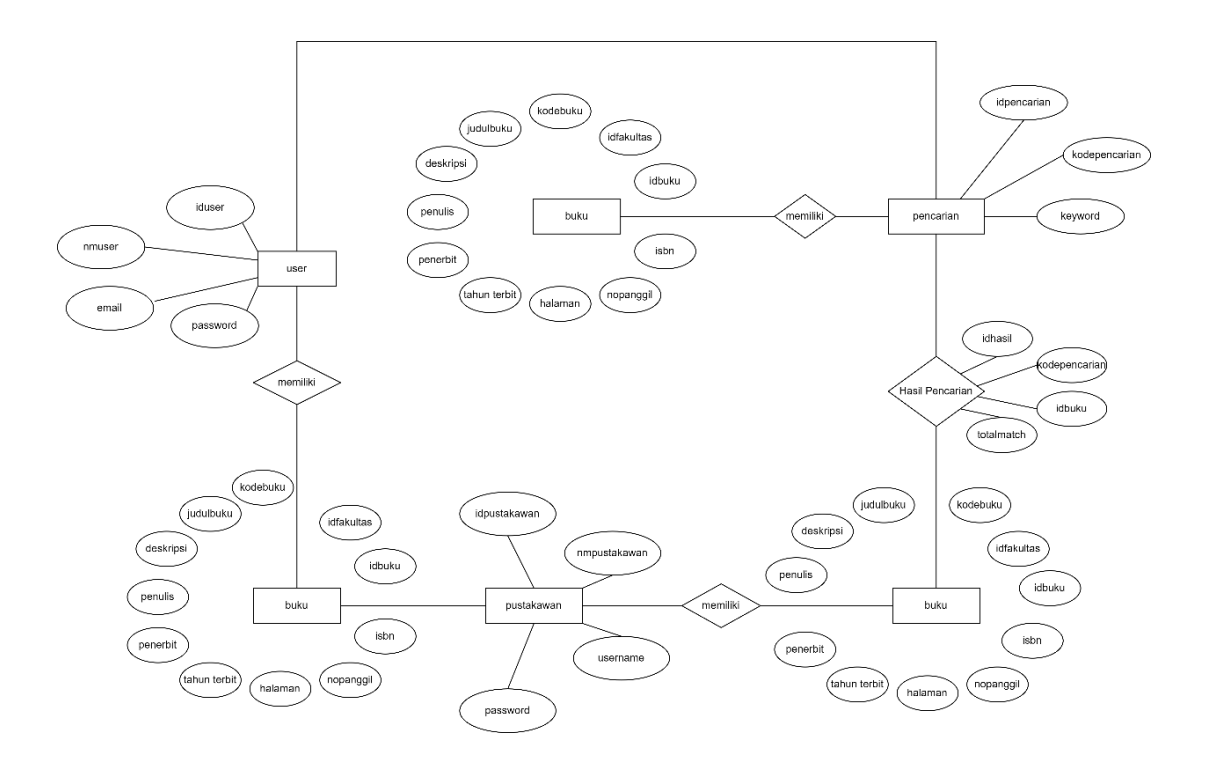

Gambar 3.4 Diagram ERD

Di dalam diagram tersebut terdapat 5 entitas, yakni tabel user, buku, pustakawan, pencarian dan hasil pencarian. Adapun user dapat mencari buku, tabel pencarian memiliki 1 atau lebih hasil pencarian. Adapun id item pada tabel hasil pencarian mereferensikan buku.

### **C. Struktur Database**

Pada pembuatan website pencarian buku di Perpustakaan IIB Darmajaya ini, database yang digunakan yaitu MySql. Berikut tabel 3.1 Rancangan database dosen sebagai berikut :

1. Tabel Dosen

Nama Tabel : dosen Kunci Utama (Primary Key) : iddosen Kunci Tamu (Foreign Key) : -

Tabel 3.1 Database Dosen

| <b>FIELD NAME</b> | <b>TYPE</b> | <b>SIZE</b> | <b>DESCRIPTION</b>    |
|-------------------|-------------|-------------|-----------------------|
| iddosen           | int         | 11          | <b>Id Dosen</b>       |
| nidn              | varchar     | 15          | <b>NIDN</b> Dosen     |
| nmdosen           | varchar     | 50          | Nama Dosen            |
| email             | varchar     | 60          | <b>Email Dosen</b>    |
| foto              | varchar     | 50          | <b>Foto Dosen</b>     |
| fakultas          | varchar     | 50          | <b>Fakultas Dosen</b> |

2. Tabel Buku

Nama Tabel : buku

Kunci Utama (Primary Key) : idbuku

Kunci Tamu (Foreign Key) : -

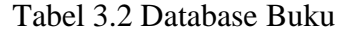

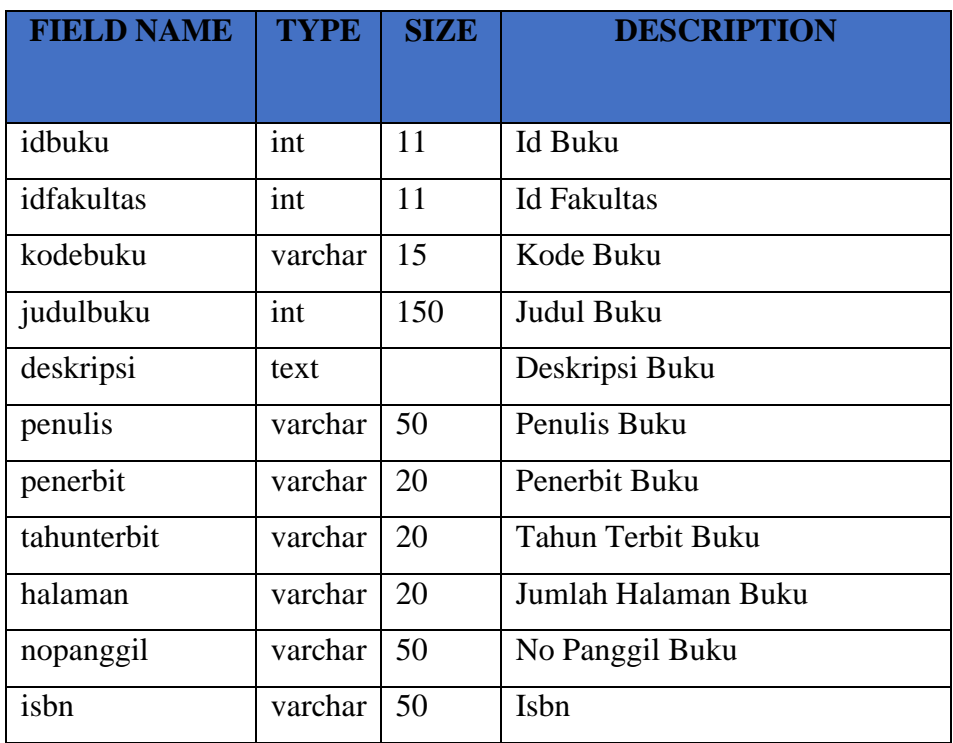

3. Tabel Pencarian

Nama Tabel : pencarian Kunci Utama (Primary Key) : idpencarian Kunci Tamu (Foreign Key) : -

Tabel 3.3 Database Pencarian

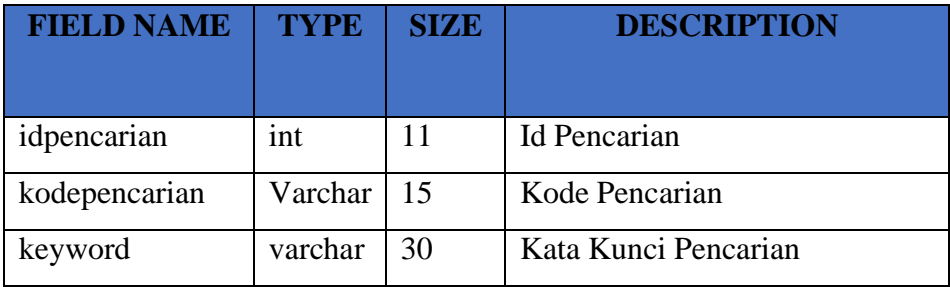

4. Tabel pustakawan

Nama Tabel : pustakawan Kunci Utama (Primary Key) : idpustakawan

Kunci Tamu (Foreign Key) : -

Tabel 3.4 Database Pustakawan

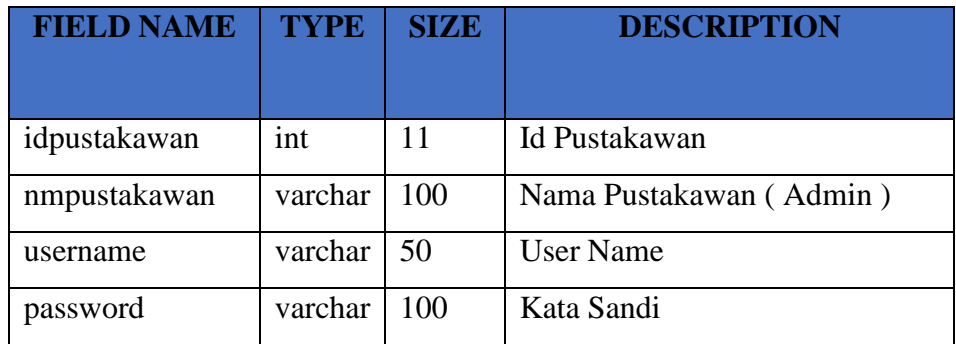

5. Tabel Hasil Pencarian

Nama Tabel : hasilpencarian

Kunci Utama (Primary Key) : idhasil

Kunci Tamu (Foreign Key) : -

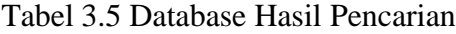

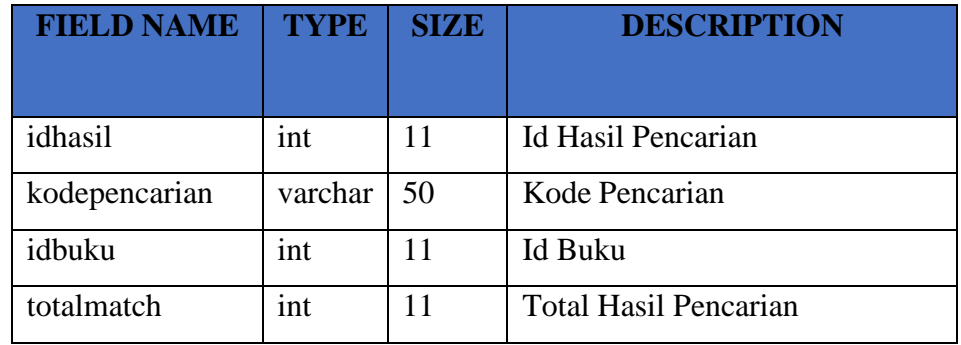

6. Tabel user

Nama Tabel : user Kunci Utama (Primary Key) : iduser Kunci Tamu (Foreign Key) : -

Tabel 3.6 Database User

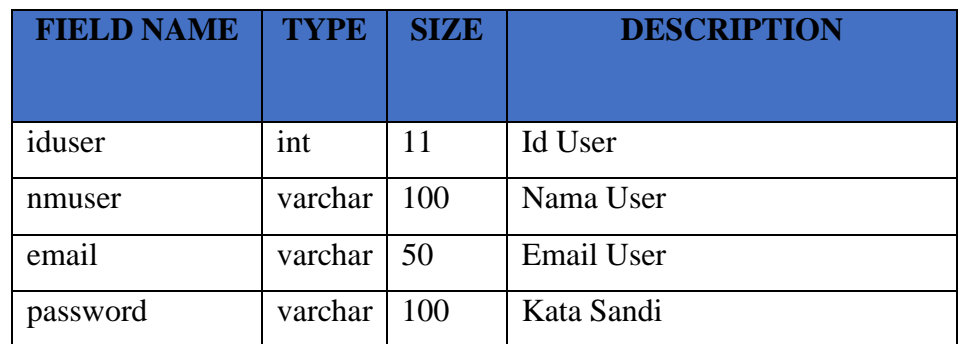

## **D. Analisis Algoritma Brute Force**

Algoritma Brute Force diimplementasikan untuk mencari string dengan langkah pencarian dari sisi kiri ke kanan. Brute Force secara berulang membaca tiap kata dari inputan untuk dibandingkan dengan data satu persatu. Berikut ini adalah gambaran dari langkah yang dilakukan brute force pada pencarian kata dengan inputan "Data Mining".

Teks (Y) : Data Mining Pola  $(X)$ : Mining

Tabel 3.7 Pencocokan Karakter Y pada Teks Paling Kiri

| Index | U |              | $\sqrt{2}$ | $\sim$ . | $\overline{\phantom{0}}$ | n | − |  |  |
|-------|---|--------------|------------|----------|--------------------------|---|---|--|--|
|       |   | $\mathbf{r}$ | ᡣ᠇         |          |                          |   |   |  |  |
|       | M |              |            |          |                          |   |   |  |  |

Pada langkah pertama penyesuaian akan dimulai pada karakter "M" karakter paling kiri pattern, dimana karakter "D" terjadi miss match karena tidak sesuai antara teks dan pola, begitupun karakter "I" , dan "A", "N" dan "T", kemudian "I" dan "A" maka bergeser ke sebelah kanan.

Tabel 3.8 Pencocokan Karakter Mengalami Miss Match

| Index |   | ⌒  | $\sim$ . | د ه |   | - |  |  |
|-------|---|----|----------|-----|---|---|--|--|
|       |   | ᡣ᠇ |          |     |   |   |  |  |
|       | М |    |          |     | ⌒ |   |  |  |

Pada langkah kedua penyesuaian akan dimulai pada karakter "M" karakter paling kiri pattern, dimana karakter "D" terjadi miss match karena tidak sesuai antara teks dan pola, begitupun karakter "I" , dan "A", "N" dan "T", kemudian "I" dan "A" maka bergeser ke sebelah kanan.

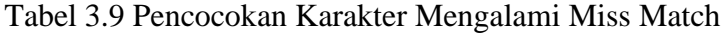

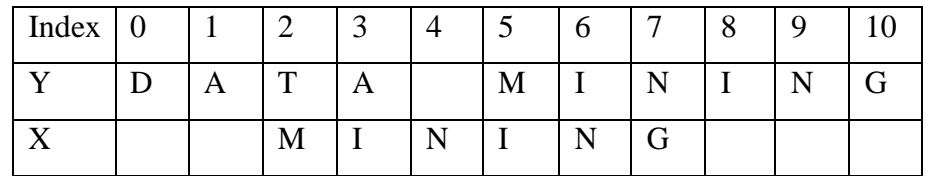

Pada langkah selanjutnya penyesuaian akan dimulai pada karakter "M" karakter paling kiri pattern, dimana karakter "T" terjadi miss match karena tidak sesuai antara teks dan pola, begitupun karakter "I" , dan "A", "N" dan "Kosong", kemudian "I" dan "M", "N" dan "I", "G" dan "N" maka bergeser ke sebelah kanan.

Tabel 3.10 Pencocokan Karakter I dan N Mengalami Miss Match

| Index | $\boldsymbol{0}$ | $\sqrt{2}$                          |   | ب | O | - | O          | Q |  |
|-------|------------------|-------------------------------------|---|---|---|---|------------|---|--|
|       |                  | $\mathbf{\mathbf{\mathsf{\Gamma}}}$ | A |   |   |   |            |   |  |
|       |                  |                                     | M |   |   |   | $\sqrt{ }$ |   |  |

Pada langkah selanjutnya penyesuaian akan dimulai pada karakter "M" dan karakter "A" namun pada penyesuaian pada teks dan pattern karakter "I" dan "I" serta karakter "N" dan "N" yang sesuai, selebihnya seperti "N" dan "M" mengalami miss match. Maka bergeser ke sebelah kanan.

Tabel 3.11 Pencocokan Karakter Mengalami Miss Match

| Index | $\boldsymbol{0}$ |              | $\sim$ | ⌒ |   |   | O | $\overline{ }$ | O<br>Ω | Q |  |
|-------|------------------|--------------|--------|---|---|---|---|----------------|--------|---|--|
|       |                  | $\mathbf{v}$ | m      | A |   | M |   |                |        |   |  |
|       |                  |              |        |   | M |   |   |                |        |   |  |

Pada langkah selanjutnya penyesuaian akan dimulai pada karakter "M" karakter paling kiri pattern, dimana karakter "Kosong" terjadi miss match karena tidak sesuai antara teks dan pola, begitupun karakter "I" , dan "M", "N" dan "I", kemudian "I" dan "N" maka bergeser ke sebelah kanan.

Tabel 3.12 Pencocokan Karakter M sesuai, dan terhenti

| Index | U |                | $\sqrt{2}$ | ╭ | ت | b | $\overline{ }$ | Q |  |
|-------|---|----------------|------------|---|---|---|----------------|---|--|
|       |   | $\overline{1}$ | m          | O |   |   |                |   |  |
|       |   |                |            |   |   |   |                |   |  |

Langkah terakhir, apabila kesesuaian antara teks dan pattern dari karakter "MINING" sudah berhasil match, maka input dari database akan keluar sesuai dengan data yang di tampilkan. Maka pencarian & penyesuaian terhenti.

#### **E. Tampilan Antarmuka**

Pada tampilan antarmuka (interface) pencarian buku sebagai berikut :

#### • **Halaman Beranda**

Halaman Beranda merupakan halaman yang akan tampil terlebih dahulu apabila user mengakses website ini. Dapat dilihat pada gambar Gambar 3.5 berikut :

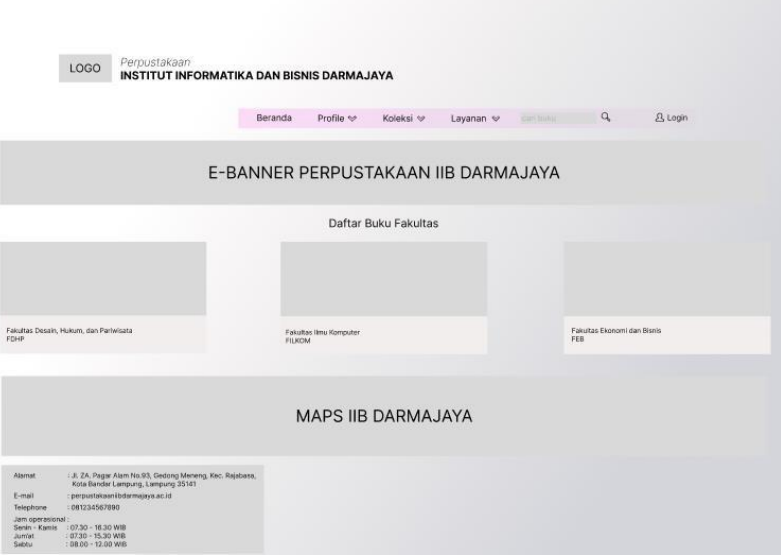

Gambar 3.5 Halaman Beranda

Penjelasan item :

1. Logo Gambar

logo pada website tersebut.

2. E-Banner Gambar

Terdapat gambar e-banner yang berfungsi mengajak user untuk menggunakan website sebagai pencarian informasi dan buku di IIB Darmajaya.

3. Maps

terdapat maps lokasi perpustakaan IIB Darmajaya sebagai informasi jangkauan luasnya wilayah.

4. Button 1

Pada button 1 merupakan halaman awal website perpustakaan untuk masuk ke halaman perpustakaan yang ada di IIB Darmajaya.

5. Button 2

Pada button 2 merupakan halaman profile untuk masuk ke halaman profile perpustakaan yang ada menjelaskan secara singkat tentang perpustakaan IIB Darmajaya.

6. Button 3

Pada button 3 merupakan halaman koleksi perpustakaan untuk masuk ke halaman koleksi yang merupakan halaman untuk mencari koleksi apa saja yang ada di perpustakaan IIB Darmajaya.

7. Button 4

Pada button 4 merupakan halaman layanan perpustakaan untuk masuk ke halaman layanan yang bertujuan untuk memberikan layanan apa saja yang ada di perpustakaan IIB Darmajaya.

8. Button 5

Pada button 5 merupakan halaman untuk pencarian buku yang ada di perpustakaan IIB Darmajaya yang tentunya memudahkan user ketika ingin mencari buku-buku.

9. Button 6

Pada button 6 merupakan halaman login hanya untuk pustakawan IIB Darmajaya yang tentunya untuk menginputkan data-data buku agar memudahkan user ketika ingin mencari buku-buku yang ada di perpustakaan IIB Darmajaya.

### • **Halaman Login**

Halaman Beranda merupakan halaman yang tampil apabila user akan mengakses segala fitur yang adad di dalam website ini. Dapat di lihat dari Gambar 3.6 berikut :

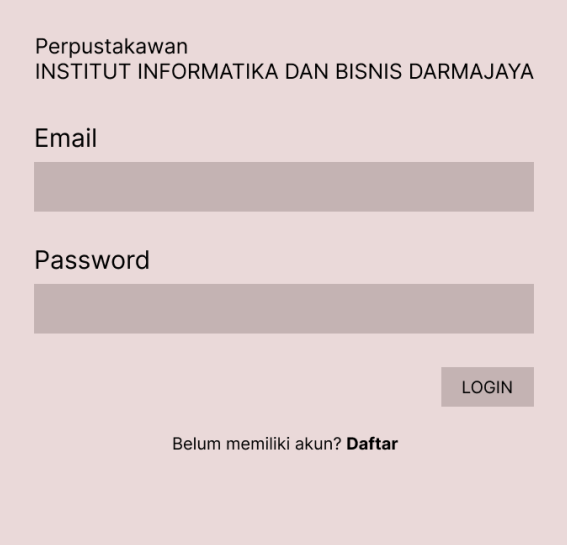

Gambar 3.6 Halaman Login

Penjelasan item

1. Email

Merupakan inputan email pustakawan apabila ingin mengakses website tersebut.

2. Password

Merupakan inputan password pustakawan apabila ingin mengakses website tersebut.

3. Button 1

Merupakan action login apabila pustakawan telah mengisi email serta password yang sesuai maka akan langsung masuk kedalam website.

### • **Koleksi Buku**

Koleksi buku berada di halaman koleksi yang menampilkan seluruh buku yang sudah terdaftar di website ini, tentunya di perpustakaan Institut Informatika dan Bisnis Darmajaya. Dapat dilihat pada Gambar 3.7 berikut :

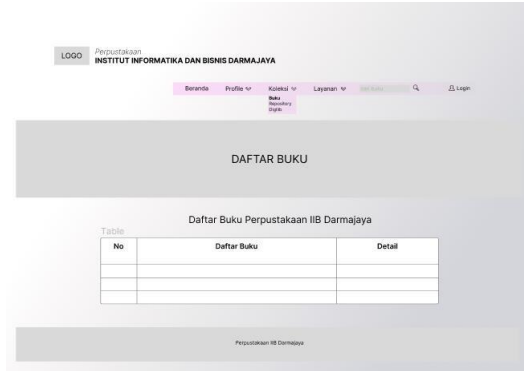

Gambar 3.7 Koleksi Buku

# Penjelasan item

1. Button 1

Pada button 1 merupakan button untuk memilih fitur Buku dalam halaman koleksi.

2. Tabel

Merupakan tempat untuk memberikan penjelasan atas suatu fakta atau informasi secara singkat sehingga lebih menarik dibandingkan dengan menggunakan kata-kata saja.

3. Button 2

Pada button 2 merupakan button untuk melihat detail buku yang terdaftar.